## Folders

On in the bottom right corner is the One Drive Icon:

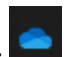

Click on it, then choose to open folder:

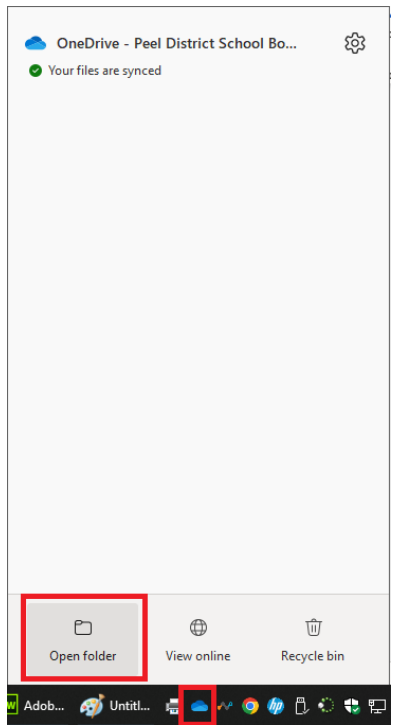

## Click on one drive:

 $\bullet \Box$  $File$ 术

 $\leftarrow$ 

Pin to Quick Copy Paste<br>access

Clipboard

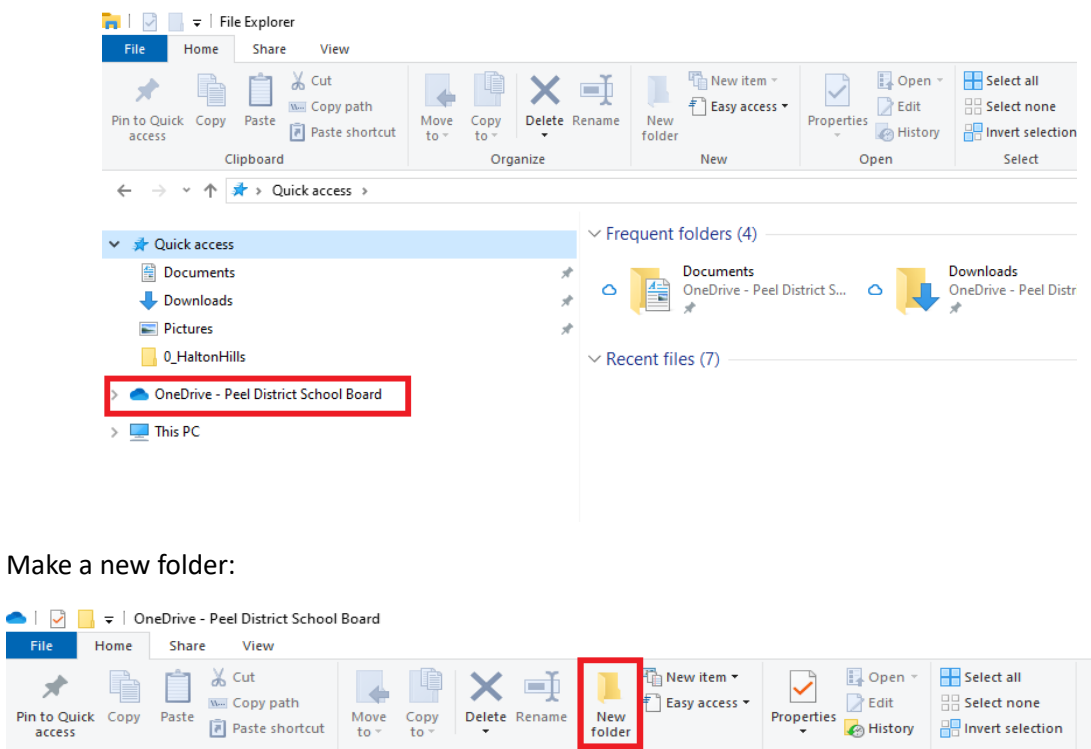

New<br>folder

New

Delete Rename

Organize

Move to  $\bar{z}$  $\frac{Copy}{to}$ 

Paste shortcut

→ v ↑ ● > OneDrive - Peel District School Board >

 $\lambda$ Name Status Date modified

Open

**B** Invert selection

Select

Make a folder called:

## ICS4U\_Programming

**Or** ICS4U **or** Gr12Programming **or** Whatever you can remember.

Inside it make these folders:

1\_Strings

- 2\_MethodsRecursion
- 3\_TicDice\_Game
- 4\_ObjectsADT
- 5\_Card\_Game
- 6\_Arrays
- 7\_Android
- 8\_FinalProject

\* don't put spaces in the file names.

\* start the folders with the number so that they order correctly.

For this unit, save your work to the 1 Strings folder. The other folders are for the later units.